<span id="page-0-0"></span>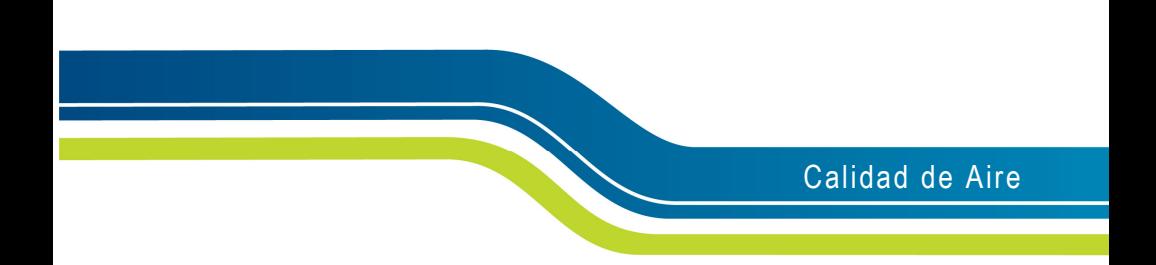

# **Medidor de Calidad de Aire Interior**

AIRFLOWTM Modelo IAQ920

Manual de operación y servicio

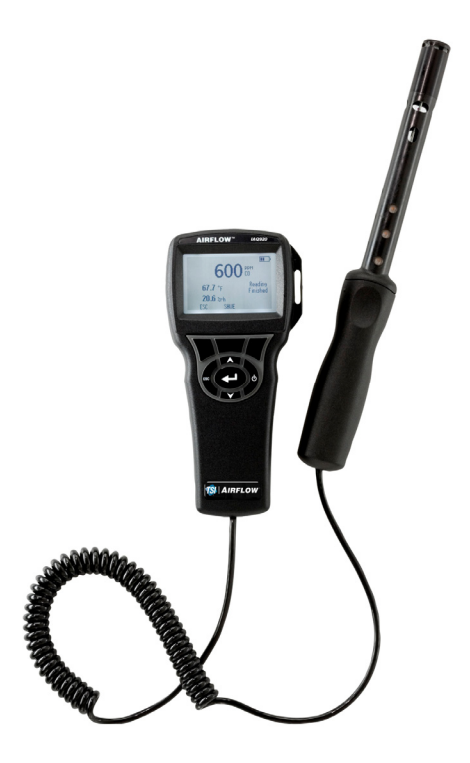

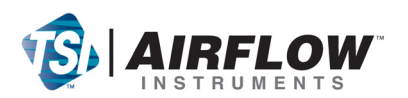

#### **Copyright**©

TSI Incorporated / 2007-2008 / Todos los derechos reservados.

#### **Dirección**

TSI Incorporated / 500 Cardigan Road / Shoreview, MN 55126 / EE.UU.

#### **Nº de fax**

(651) 490-3824

#### **LIMITACIÓN DE GARANTÍA Y RESPONSABILIDADES** (efectivo en julio de 2000)

El vendedor garantiza que los artículos a la venta que se describen más adelante, en condiciones de uso y servicio normales como se describen en el manual del operador, estarán libres de defectos de fabricación y material durante veinticuatro (24) meses, o durante el tiempo especificado en el manual del operador, desde la fecha de envío al cliente. Ese periodo de garantía incluye cualquier garantía obligatoria. Esta garantía limitada está sujeta a las siguientes exclusiones:

- a. Los sensores de hilo caliente o de lámina caliente que se usan en los anemómetros de investigación, así como otros ciertos componentes, cuando están indicados en las especificaciones, están garantizados durante 90 días desde la fecha del envío.
- b. Las piezas reparadas o sustituidas como resultado de los servicios de reparación, están garantizadas contra defectos de mano de obra y material, bajo uso normal, durante 90 días desde la fecha de envío.
- c. El vendedor no proporciona ninguna garantía en artículos acabados que hayan sido fabricados por otros, ni en fusibles, baterías y otros materiales consumibles. Solamente se aplicará la garantía original del fabricante.
- d. A menos que el Vendedor lo autorice de forma específica y separada por escrito, el Vendedor no ofrece ninguna garantía y no tendrá responsabilidad alguna con respecto a artículos que sean incorporados en otros productos o equipo, o que sean modificados por otros que no sean el Vendedor.

#### Lo siguiente SUSTITUYE a todas las otras garantías y está sujeto a las LIMITACIONES que aquí se expresan. **NO SE DECLARA NINGUNA OTRA GARANTÍA EXPRESA O IMPLÍCITA DE IDONEIDAD PARA UN FIN PARTICULAR O DE COMERCIABILIDAD.**

HASTA DONDE LA LEY LO PERMITE, EL REMEDIO EXCLUSIVO DEL USUARIO O COMPRADOR, Y EL LÍMITE DE LA RESPONSABILIDAD DEL VENDEDOR POR CUALQUIER PÉRDIDA, LESIÓN O DAÑOS RELACIONADOS CON LOS ARTÍCULOS (INCLUIDAS LAS RECLAMACIONES BASADAS EN CONTRATO, NEGLIGENCIA, AGRAVIO, ESTRICTA RESPONSABILIDAD U OTRAS) SERÁ LA DEVOLUCIÓN DE LOS ARTÍCULOS AL VENDEDOR Y EL REEMBOLSO DEL PRECIO DE COMPRA, O, A DISCRECIÓN DEL VENDEDOR, LA REPARACIÓN O SUSTITUCIÓN DE LOS ARTÍCULOS. EN NINGÚN CASO SERÁ EL VENDEDOR RESPONSABLE POR DAÑOS ESPECIALES, CONSECUENTES O INCIDENTALES. EL VENDEDOR NO SERÁ RESPONSABLE DE LOS COSTES O CARGOS POR INSTALACIÓN, DESENSAMBLAJE O REINSTALACIÓN. No se podrá iniciar ninguna acción contra el Vendedor, no importa qué tipo de acción, cuando hayan transcurrido 12 meses desde la causa de la demanda. Los riesgos de pérdida de artículos en garantía devueltos por el comprador a la fábrica del vendedor, serán a cuenta del Comprador, y serán a cuenta del Vendedor cuando éste los devuelva al Comprador, en el caso de que fueran devueltos.

Se considera que el Comprador y todos los usuarios han aceptado esta LIMITACIÓN DE GARANTÍA Y RESPONSABILIDAD, que contiene la completa y exclusiva garantía limitada del Vendedor. Esta LIMITACIÓN DE GARANTÍA Y REPONSABILIDAD no puede corregirse, modificarse ni se puede renunciar a alguno de sus términos, excepto cuando haya sido aprobado por escrito y firmado por la oficina del Vendedor.

#### **Política de servicio**

Sabiendo que los instrumentos inoperativos o defectuosos son tan perjudiciales para TSI como lo son para nuestros clientes, nuestra política de servicio está diseñada para proporcionar rápida atención a cualquier problema. Si descubre alguna anomalía, por favor póngase en contacto con su oficina de ventas o representante más cercano, o llame al departamento de Servicio al Cliente en él número (800) 874-2811 (EE.UU.) o (1) 651-490-2811 (internacional).

# **CONTENIDO**

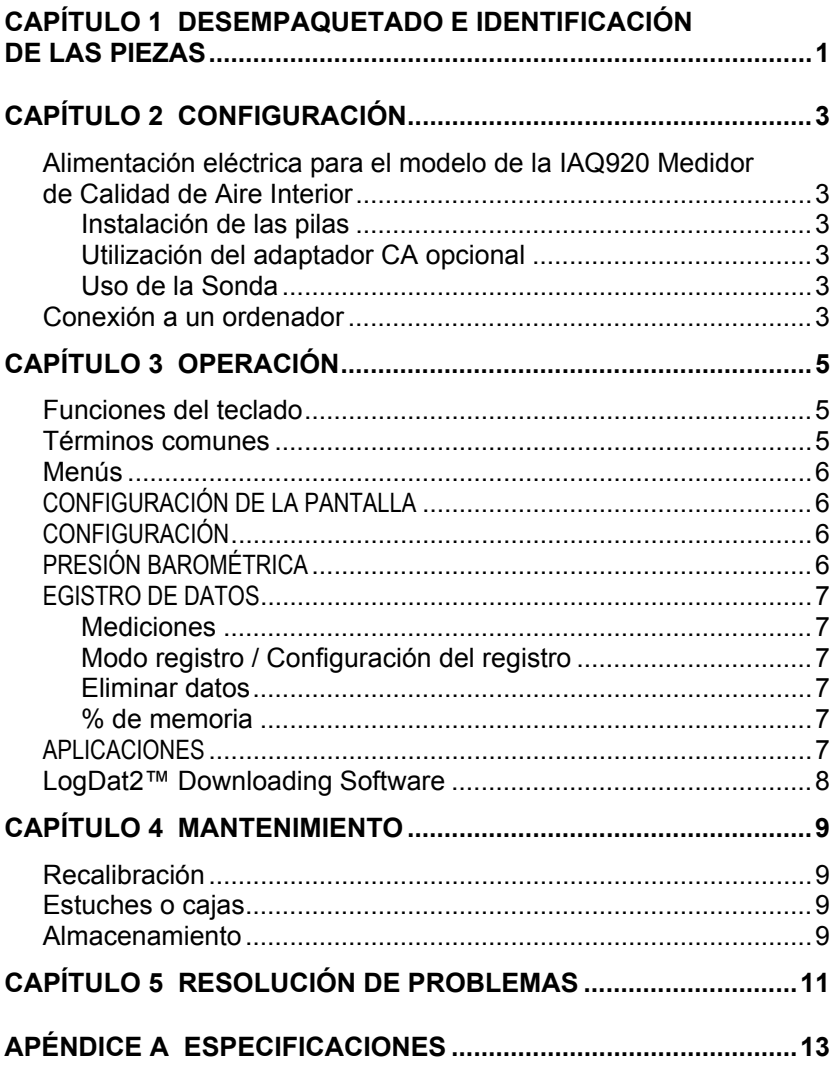

# <span id="page-4-0"></span>**Desempaquetado e identificación de las piezas**

Desempaquete cuidadosamente el instrumento y accesorios del contendedor de transporte. Compruebe las piezas individuales cotejándolas con la lista de componentes que aparece a continuación. Si falta alguna pieza o está dañada, notifique inmediatamente a TSI.

- 1. Caja de transporte
- 2. Instrumento
- 3. Cable USB
- 4. CD-ROM con software de descarga
- 5. Accesorio de Calibración
- 6. Adaptador AC

# <span id="page-6-0"></span>**Configuración**

### **Alimentación eléctrica para el modelo de la IAQ920 Medidor de Calidad de Aire Interior**

El modelo IAQ920 se alimenta de dos formas: con 4 baterías alcalinas o a través del alimentador a red AC opcional.

### **Instalación de las pilas**

Inserte las cuatro pilas AA, como se indica en el diagrama ubicado en el interior del compartimento para las pilas. El modelo IAQ920 está diseñado para operar con pilas recargables alcalinas o de NiMH, aunque no recargará las pilas NiMH. La vida de las pilas será más corta si se usan pilas de NiMH. Las pilas de carbón y zinc no son recomendadas debido al peligro de fuga del ácido de la pila.

### **Utilización del adaptador CA opcional**

Al usar el adaptador de corriente alterna (CA), no se pasará a través de las pilas (si están instaladas). Asegúrese de proporcionar el voltaje y frecuencia correctos, que están marcados en la parte posterior del adaptador CA.

## **Uso de la Sonda**

El elemento sensible mide por difusión de aire. Para obtener resultados óptimos, intente mantener la sonda rodeada de aire en movimiento. No respire directamente en el sensor. Las personas exhalan niveles de CO2 que exceden los 10.000 ppm y podría llevar tiempo que el sensor se reestabilize. Use el soporte de la sonda para sostenerla cuando se está midiendo en modo automático

### **Conexión a un ordenador**

Use el cable USB para interfaz de ordenador, que se proporciona con el modelo IAQ920, para conectar el instrumento a un ordenador con el fin de descargar los datos almacenados o para realizar un sondeo remoto. Conecte el extremo con la etiqueta "ORDENADOR" al puerto USB del ordenador y el otro extremo al puerto de datos del modelo IAQ920.

Para obtener más información sobre cómo descargar datos almacenados, consulte la sección del capítulo 3 titulada [LogDat2](#page-10-0)[™](#page-10-0) [Downloading](#page-10-0)  [Software](#page-10-0).

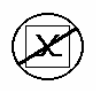

**Precaución:** Este símbolo se usa para indicar que el puerto de datos del modelo IAQ920 **no** está pensado para la conexión a una red de telecomunicaciones pública. Conecte el puerto de datos USB solamente a otro puerto USB.

# <span id="page-8-0"></span>**Operación**

#### **Tecla ON/OFF** Púlsela para encender y apagar el modelo IAQ920. Durante la secuencia de encendido la pantalla mostrará lo siguiente: Número de modelo, número de serie, Revisión del software y Última fecha de calibración. **Teclas de flecha (**ST**)**  Púlselas para desplazarse por las diferentes elecciones cuando está configurando un parámetro. Al pulsar las teclas  $\triangle \blacktriangledown$  simultáneamente se bloqueará el teclado para impedir los ajustes no autorizados en los instrumentos. Para desbloquear el teclado, pulse las teclas  $\triangle \blacktriangledown$  simultáneamente.  **Tecla (Enter)** Púlsela para aceptar un valor o condición. **Teclas virtuales de**  flecha  $(\leq 0)$  y de **Menú**  Pulse las teclas de flecha para cambiar de elección cuando está configurando un parámetro. Pulse la tecla virtual Menú para hacer las selecciones del menú, que son Configuración de pantalla, Configuración, Presión barométrica Registro de datos, Aplicaciones, e Calibración.

### **Funciones del teclado**

### **Términos comunes**

En este manual hay varios términos que se usan en diferentes lugares. A continuación se muestra una breve explicación de los significados de esos términos.

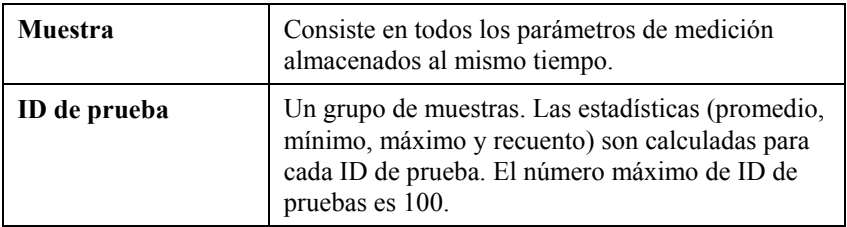

<span id="page-9-0"></span>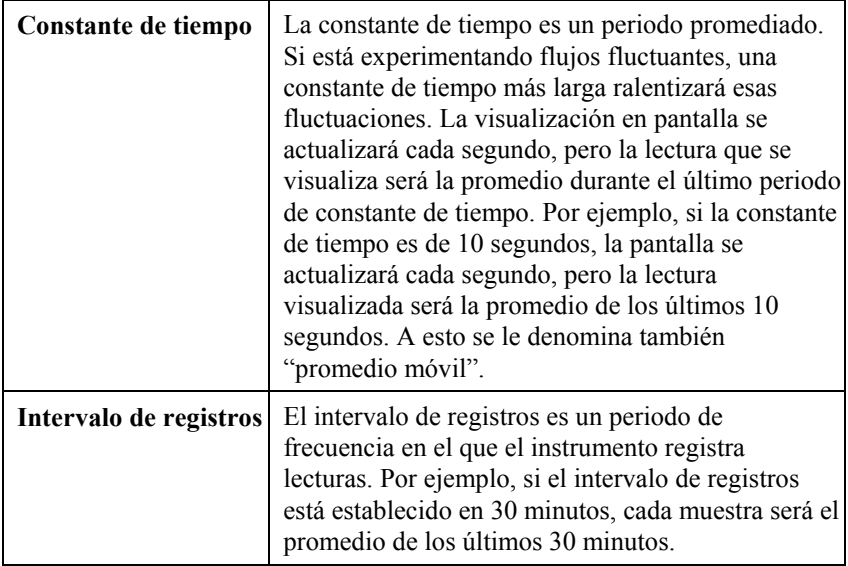

## **Menús**

# **CONFIGURACIÓN DE LA PANTALLA**

Él menú de configuración de la pantalla es donde configurará los parámetros deseados que se van a visualizar en la pantalla de proceso. Con un parámetro seleccionado puede entonces usar la tecla virtual ON para que se muestre en la pantalla de proceso o seleccionar la tecla virtual OFF para desactivar el parámetro. Utilice la tecla virtual PRIMARIO para que un parámetro se muestre en la pantalla de proceso con una visualización más grande. Solamente se puede seleccionar un parámetro como primario y se pueden seleccionar hasta 2 parámetros secundarios al mismo tiempo.

## **CONFIGURACIÓN**

El menú Configuración es donde puede establecer los parámetros de configuración generales. Entre éstos se incluyen Idioma, Busca, Seleccionar Unidades, Constante de tiempo, Contraste, Definir hora, Definir fecha, Formato de hora, Formato de fecha, Luz de fondo y Auto Off. Use las teclas virtuales  $\langle$  o  $\rangle$  para ajustar la configuración en cada opción y use la tecla  $\leftrightarrow$ para aceptar la configuración.

# **PRESIÓN BAROMÉTRICA**

El menú de presión barométrica es donde establece el valor de la presión barométrica, el cuál puede afectar a la medida de  $CO<sub>2</sub>$ .

## <span id="page-10-0"></span>**EGISTRO DE DATOS**

### **Mediciones**

Las mediciones que se van a registrar son independientes de las mediciones visualizadas en pantalla, por tanto deben seleccionarse en REGISTRO DE DATOS  $\rightarrow$  Mediciones.

### **Modo registro / Configuración del registro**

Puede establecer el Modo de registro como Manual, Guardado automático o Clave constante.

- El modo Manual no guarda los datos automáticamente, sino que le pide al usuario que guarde una muestra.
- En el modo de Guardado automático, el usuario manualmente toma muestras que son registradas automáticamente.
- En el modo Clave constante (Cont-key), el usuario comienza a tomar lecturas y registrarlas presionando la tecla  $\leftarrow$  El instrumento continuará tomando mediciones hasta que se presione otra vez la tecla  $\leftarrow$
- Los modos Guardado automático y Clave constante tienen la siguiente configuración adicional de Registro:

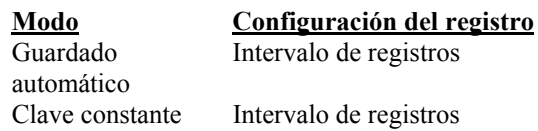

Al pulsar las teclas  $\blacktriangle \blacktriangledown$  simultáneamente se bloqueará el teclado para impedir los ajustes no autorizados en los instrumentos. Para desbloquear el teclado, pulse las teclas  $\blacktriangle \blacktriangledown$  simultáneamente.

### **Eliminar datos**

Utilice esta función para eliminar todos los datos, eliminar la prueba o eliminar la muestra.

### **% de memoria**

Esta opción muestra la memoria disponible. La función Eliminar todo, dentro de Eliminar datos, borrará la memoria y restablecerá la memoria disponible.

# **APLICACIONES**

Puede seleccionar % Aire Exterior en el Menú Aplicaciones. Tras escoger esta opción, tome medidas o introduzca datos para cada línea.

# <span id="page-11-0"></span>**LogDat2™ Downloading Software**

El producto IAQ-CALC Model IAQ920 viene con un software especial denominado LogDat2 Downloading Software, que está diseñado para proporcionarle la máxima flexibilidad y potencia. Para instalar este software en su ordenador, siga las instrucciones que vienen en la etiqueta del CD del software LogDat2 .

Para descargar los datos del modelo IAQ920, conecte el cable USB suministrado al modelo IAQ920 y al puerto USB de un ordenador. Después, arrranque el software LogDat2. Dentro del software, puede seleccionar los tests que desea descargar o hacer doble click sobre ellos para abrirlos.

# <span id="page-12-0"></span>**Mantenimiento**

El modelo IAQ920 requiere muy poco mantenimiento para que continúe funcionando bien.

# **Recalibración**

Para mantener un alto grado de precisión en las mediciones, recomendamos que devuelva su modelo IAQ920 a TSI para su recalibración anual. Póngase en contacto con una de las oficinas de TSI o con su distribuidor local para organizar dicho servicio y para recibir un número de Autorización de devolución del material (RMA). Para rellenar un formulario RMA online, visite el sitio Web de TSI, [http://service.tsi.com.](http://service.tsi.com/)

### **TSI Instruments Ltd.**

Stirling Road Cressex Business Park High Wycombe Bucks HP12 3RT United Kingdom Tel: +44 (0) 149 4 459200 Fax: +44 (0) 149 4 459700

El modelo IAQ920 puede también ser recalibrado fuera de los centros de TSI, utilizando el menú CALIBRACIÓN. Estos ajustes realizados fuera de los centros están pensados para realizar cambios de calibración poco importantes, que concuerden con los estándares de calibración del usuario. El ajuste realizado por su cuenta NO está pensado como una función de calibración completa. Para una completa calibración y certificación, de múltiples puntos, el instrumento debe ser enviado a la fábrica.

# **Estuches o cajas**

Si la caja del instrumento o su alojamiento de almacenaje necesitan limpieza, límpielos con un paño blando y alcohol isopropílico o un detergente suave. Nunca sumerja el modelo IAQ920. Si la caja de éste o el adaptador de corriente AC se rompen, deben ser sustituidos inmediatamente para evitar que se entre en contacto con voltajes peligrosos.

## **Almacenamiento**

Quite las pilas cuando vaya a almacenar la unidad durante más de un mes, con el fin de evitar que se produzcan daños debidos a fugas en las pilas.

# <span id="page-14-0"></span>**Resolución de problemas**

La tabla 5-1 lista los síntomas, las causas posibles y las soluciones recomendadas en relación con los problemas encontrados con el modelo IAQ920. Si su síntoma no aparece en la lista, o si ninguna de las soluciones resuelve su problema, póngase en contacto con TSI.

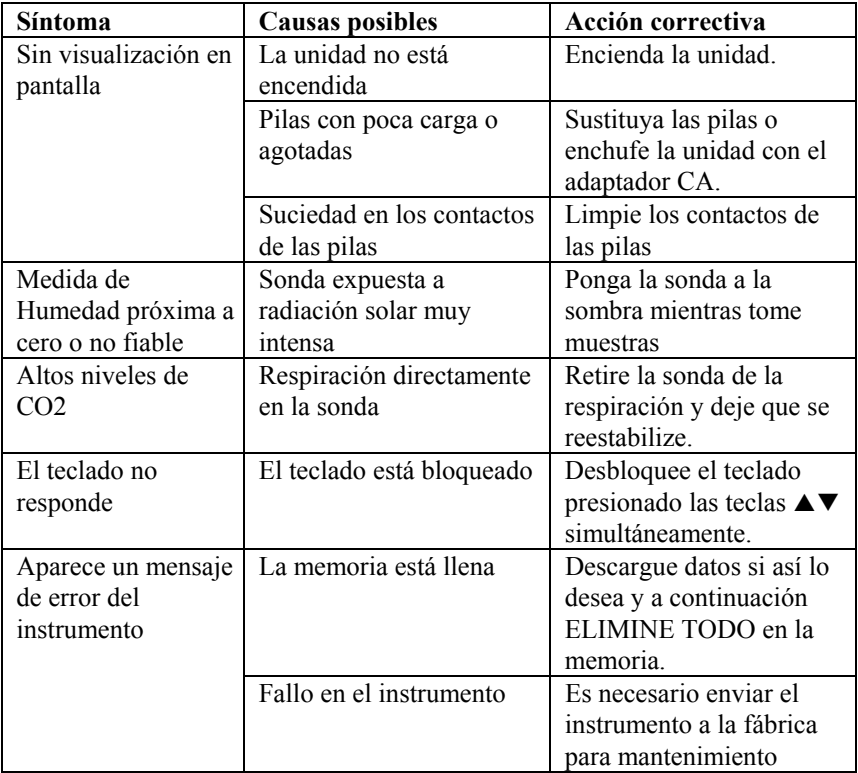

#### **Tabla 5-1: Resolución de problemas con el modelo IAQ920**

## **ADVERTENCIA**

Cuando la temperatura sea excesiva, retire la sonda inmediatamente: el calor excesivo puede dañar el sensor. Los límites de la temperatura de funcionamiento los puede encontrar en [Apéndice A,](#page-0-0)  [Especificaciones](#page-0-0).

# <span id="page-16-0"></span>Apéndice A

# **Especificaciones**

Las especificaciones están sujetas a cambio sin previo aviso.

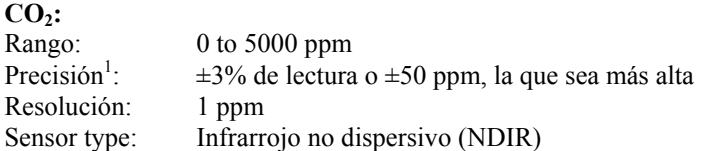

#### **Temperatura:**

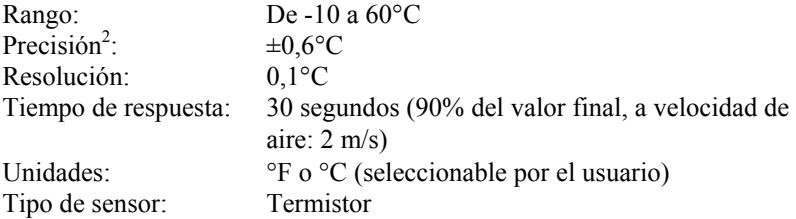

#### **Humedad:**

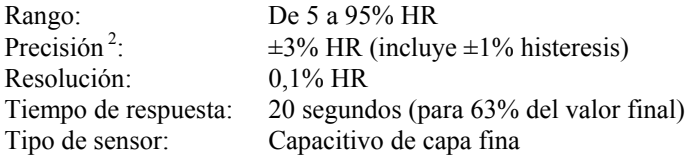

### **Rango de temperatura del instrumento:**

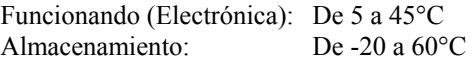

#### **Condiciones de operación del instrumento:**

Altitud hasta 4000 metros Humedad relativa de hasta 80%, sin condensación Grado de polución 1 conforme a la normativa IEC 664 Sobretensiones pasajeras de categoría II

#### **Capacidades de almacenamiento de datos:**

Rango: 30,300 datos con 3 parámetros de medida

#### **Intervalo de registros:**

Intervalos: 1 segundo a 1 hora (seleccionable por el usuario)

#### **Constante de tiempo:**

Intervalos: Seleccionable por el usuario

#### **Dimensiones externas del medidor:**

 $8,4$  cm  $\times$  17,8 cm  $\times$  4,4 cm

#### **Dimensiones de la sonda del medidor:**

Longitud de la sonda: 17,8 cm Diámetro de la punta de la sonda: 1,9 mm

#### **Peso del medidor:**

Peso con pilas: 0,27 kg

#### **Requisitos de potencia eléctrica:**

Cuatro pilas de tamaño AA (incluidas) o adaptador CA (opcional) de 9 VDC, 300 mA, 4-18 vatios (el voltaje y la frecuencia de entrada varían en función del adaptador que se use)

- <sup>1</sup> Añadir  $\pm 0.2\%$ / $\circ$ F ( $\pm 0.2\%$ / $\circ$ C) fuera de la temperatura de calibración.<br><sup>2</sup> A 77°F (25°C). Añadir incertidumbre de  $\pm 0.2\%$ <sup>o</sup>F ( $\pm 0.2\%$ <sup>o</sup>C) fuera de la temperatura de calibración
- A 77°F (25°C). Añadir incertidumbre de  $\pm 0.03\%$  RH/°F ( $\pm 0.03\%$  RH/°C) fuera de la temperatura de calibración

### AIRFLOW Instruments, TSI Instruments Ltd.

Stirling Road, Cressex Park, High Wycombe, Bucks, HP12 3RT United Kingdom **Reino Unido Tel:** +44 1494 459200 **E-mail:** info@airflowinstruments.co.uk **Francia Tel:** +33 491 95 21 90 **E-mail:** tsifrance@tsi.com **Alemania Tel:** +49 241 523030 **E-mail:** tsigmbh@tsi.com

Póngase en contacto con su distribuidor de AIRFLOW local o visite nuestro sitio Web **www.airflowinstruments.co.uk** para obtener las especificaciones más detalladas.

*Calidad garantizada según la norma ISO 9001:2000* 

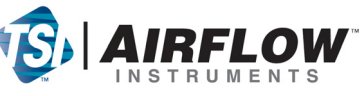